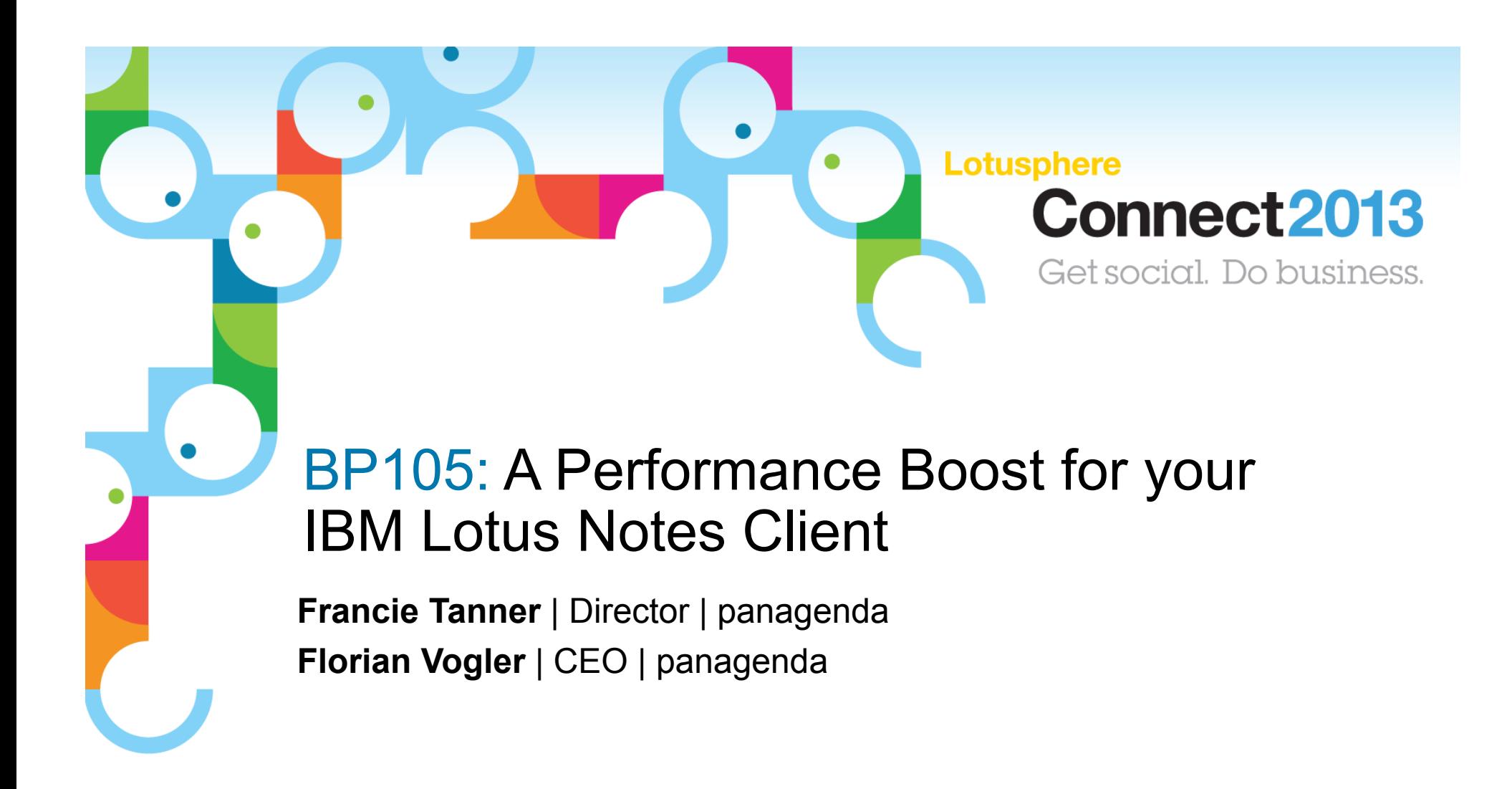

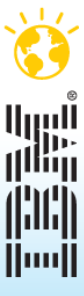

© 2013 IBM Corporation

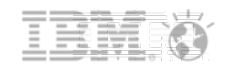

#### Agenda

- **Introduction**
- **Example 1** Laying the basics: What your Notes 8 client looks like
- What makes your Notes client START slow (and how to make it faster)
- What makes your Notes client PERFORM slow (and how to make it faster)
- **Performance Tips and Tricks**
- Summary and Q & A

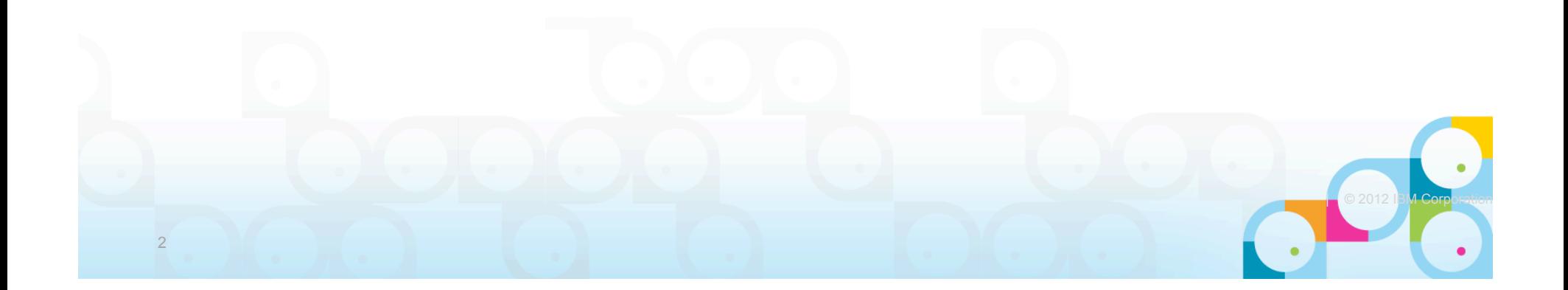

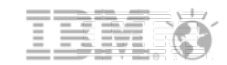

#### Social**Business**

#### Introduction

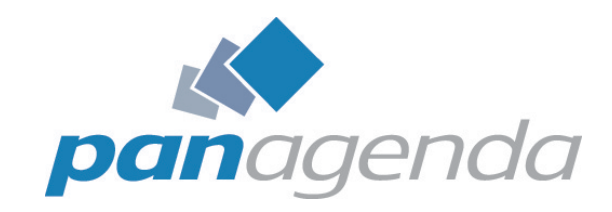

- **Francie Tanner, Technical Director, Americas** 
	- Over 14 years experience in IBM Lotus consulting
	- Managing, architecting, and supporting 10 – 100'000 user environments
	- Experienced Lotus instructor and speaker
	- Is from Switzerland, got cold, now lives in the Caribbean
- **Florian Vogler, CEO and CTO** 
	- 20 years of Notes Development & Administration experience
	- Over 10 years client management experience
	- Lives in Germany, hence the funny accent

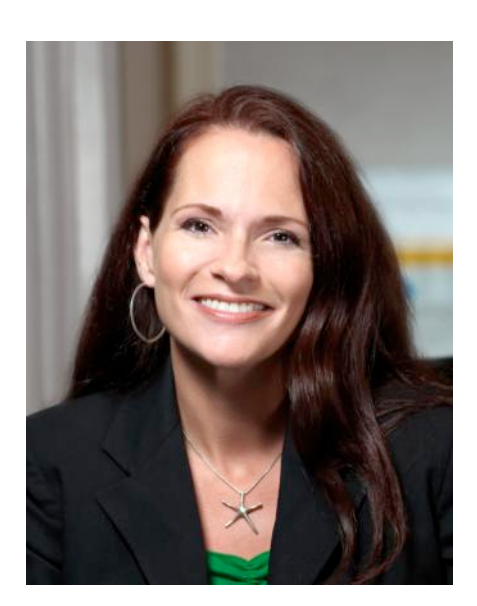

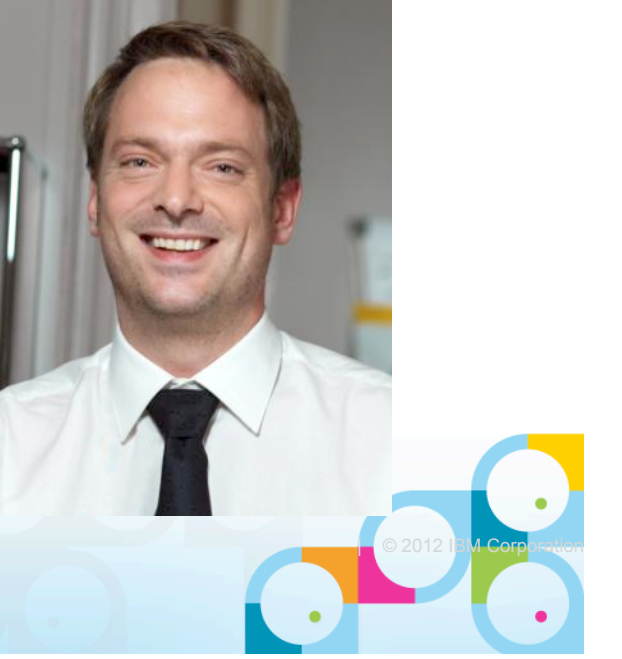

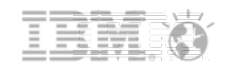

#### Agenda

- **Introduction**
- **Laying the basics: What your Notes 8 client looks like**
- What makes your Notes client START slow (and how to make it faster)
- What makes your Notes client PERFORM slow (and how to make it faster)
- **Performance Tips and Tricks**
- Summary and Q & A

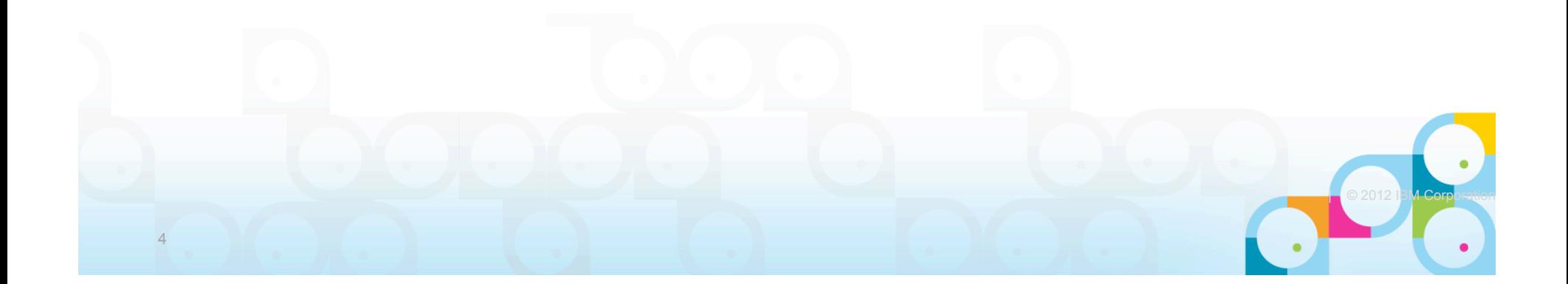

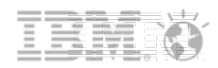

#### What your Notes 8 Client Looks Like: The Beginning

- **Let's start at the beginning of (Notes) time** 
	- (don't worry, if you just got started with Notes 8.5 then this session should still be of value ;-))
	- Version 4, 5, ...
	- C:\Lotus\Notes\Data install
	- Single user client, no Eclipse
- Add to that one or two upgrades
	- Template and ODS updates (or not)
	- Changes to data and program directories -> C:\Program Files\IBM\
- Add to that (at least) one machine change
	- Hopefully proper moving of files
- **Add to that server moves/consolidations** 
	- Outdated workspace icons, bookmarks
	- Outdated replicator page entries and orphaned local replicas

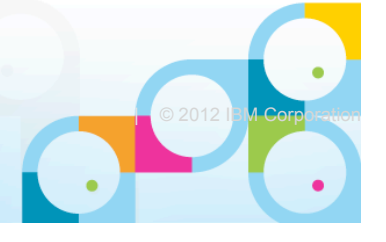

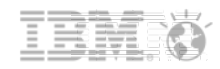

**COMPOSE 13 DE CORPORATION** 

### What your Notes 8 Client Looks Like: The Beginning

**Possibly also:** 

6

- Deployment of local replicas and/or archives
	- Pretty much anywhere users like to put them
- Server name or mail domain name changes
	- Leaving outdated icons/bookmarks/replicas behind
- ID re-certifications and/or name changes
	- That may or may not have propagated properly via AdminP
- Location name changes (e.g. think "Office (Network)" vs.. "Online")
	- Again, whatever users feel like doing
- Connection documents
	- With low priority of hard-coded IP addresses
- An ECL granting everyone every possible access
- Duplicating toolbar entries, in English and Spanish
- Old Notes 4, 5, 6, ... templates
- ....And you already have one messy client going on

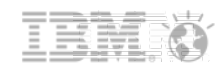

#### What your Notes 8 Client Looks Like: Version 8

- $\bullet$  > 20,000 files (Notes 6/7 used to have  $\sim$  550) = +3,700%
	- 17,000 files in Notes Program\framework in 1,800 subdirectories
		- 7,500 (largely undocumented) .properties files
		- 1,500 jar files
		- 1,200 HTML files
	- 3,000 files in Notes Data\workspace in 2,400 subdirectories, out of which 1,850 are empty
		- 900 (largely undocumented) XML files
		- 100+ (largely undocumented) .properties files
- Which is:

7

- 20,000 files in 4,600 subdirectories, 8,500+ largely undocumented files
- Many (many many) subdirectories are plain empty, especially in Data\workspace
- ... and around 100 NSFs/NTFs  $(=0.5\%)$
- ... and the good old notes.ini file ...

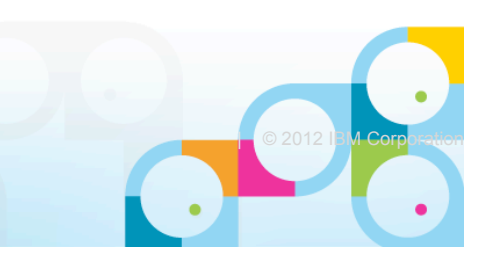

#### What your Notes 8 Client Looks Like: Version 8

- **Add over 80 preference/dialog boxes** 
	- Each dialog has ~15 settings at average
- For a total of 1,200+ settings sprayed across
	- address book (very few),
	- notes.ini (few),
	- and XML files (lots)
- Plus any plugins, widgets, add-ons, etc. "you" or the user may have added to the Notes client install

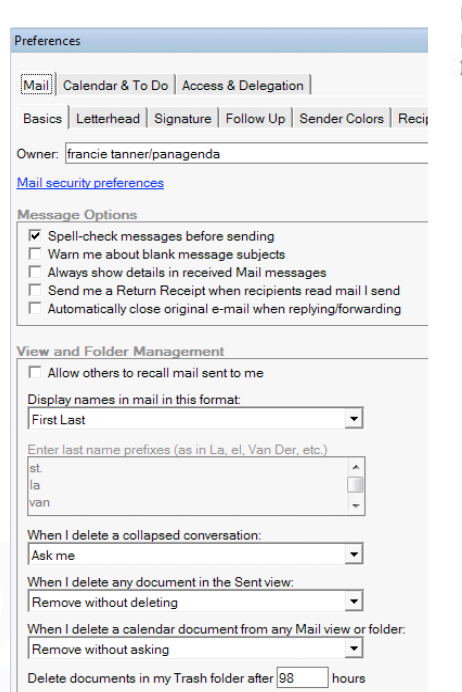

**Basic Notes Client Configuration** Calendar and To Do Access and Delegation **Regional Settings Composite Application Editor** Wiring Connections Activities Contacts Feeds Fonts and Colors **Home Portal Account IBM Lotus Symphony** Accessibility Color Scheme Colors **File Supervision File Type Associations** Fonts **Language Settings** Languages Spell Check **Lotus Symphony Documents** Caption Changes Default Fonts(Western) **Formatting Aids** View **Lotus Symphony Presentations** View Lotus Symphony Spreadsheets Calculate Changes Sort Lists View Macro Security Mail Merge Memory Print **Regional Settings** 

View **Warning Messages** Live Text Locations Log Settings Mail Access and Delegation Internet Sending and Receiving Notes Ports **Regional Settings** Bidirectional Replication and Sync Default Sametime Accessibility Auto-Status Changes **Chat History** Chat Window Contact List **Notifications Server Communities** Spell Checking Status Messages Telephony, Audio and Video Call Window **Preferred Numbers Routing Calls** Sound Alerts **Telephony Connection Settin** Search Search List Spell Check Toolbar Customize Toolbars Web Browser Widgets Windows and Themes<br>panagenda

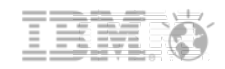

#### Agenda

- **Introduction**
- **Example 1** Laying the basics: What your Notes 8 client looks like
- What makes your Notes client START slow (and how to make it faster)
- What makes your Notes client PERFORM slow (and how to make it faster)
- **Performance Tips and Tricks**
- Summary and Q & A

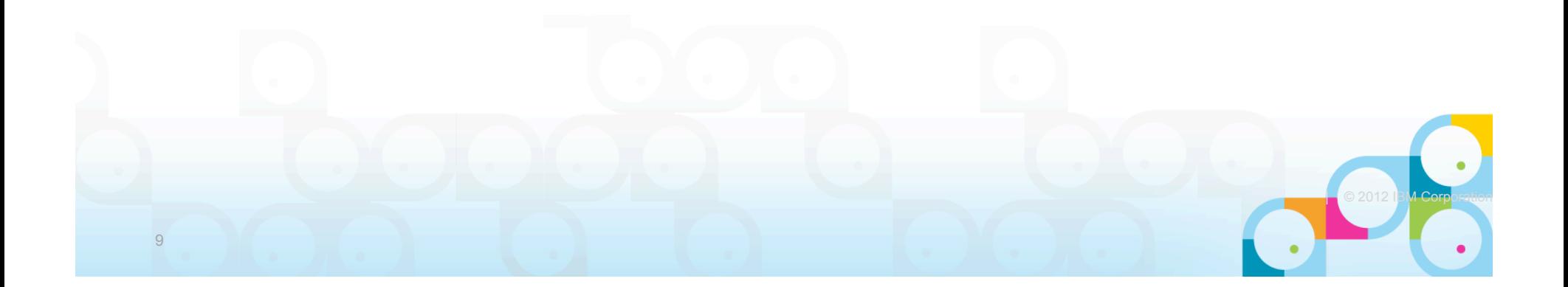

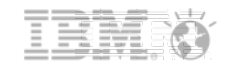

#### What makes your Notes Client start slow

- **Client Version** 
	- If you're not on at least 8.5.3 yet -> 8.5.3+ is a significant improvement
	- Pre-loading the client *might* also be recommended
- ~50% of the entire *data volume* in the Data directory changes on a DAILY basis in most setups
	- 5 10% in Data\workspace ( up to 300 files)
	- DISABLE Antivirus scanning for at least \*.ns\* in Data Directory. Period.
	- Disable Disk indexing
		- Doubles Notes startup time
		- See http://bit.ly/ACzO6Z

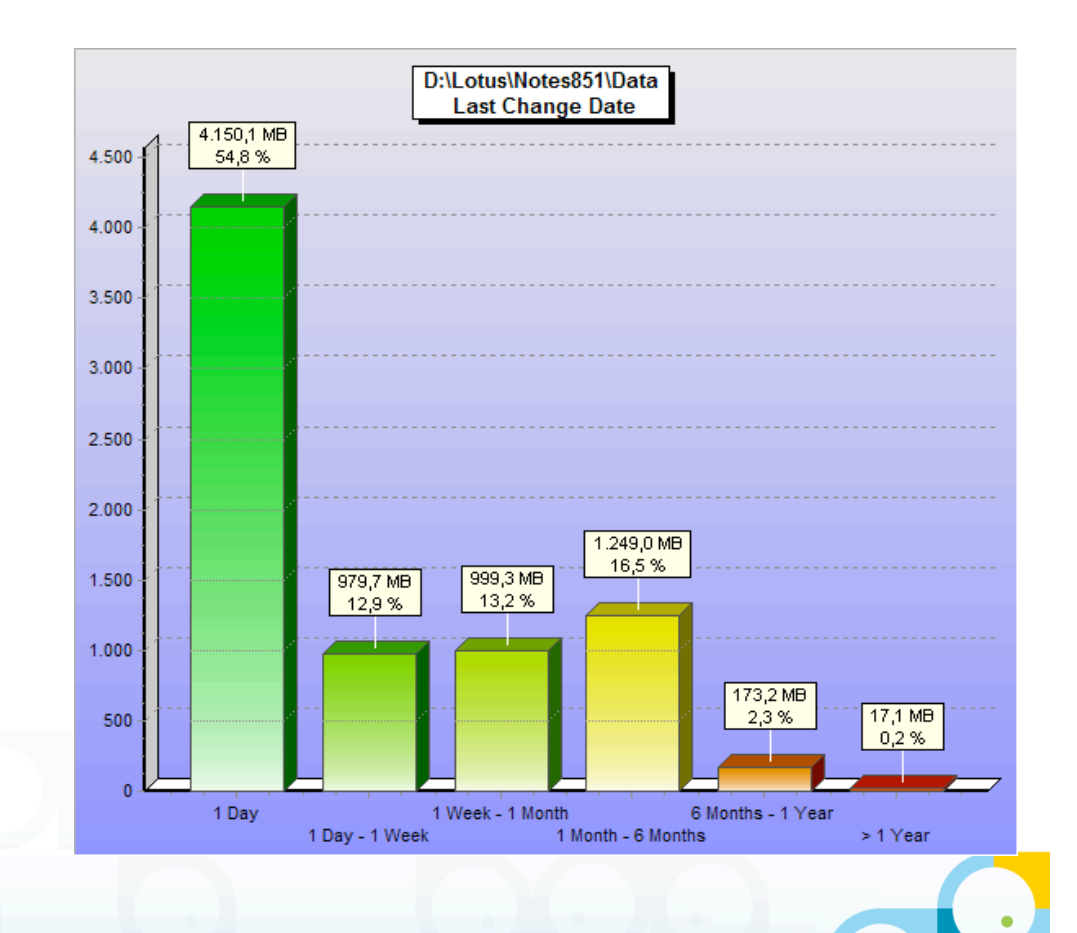

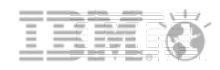

#### What makes your Notes Client start slow: Continued

- **Client crashes/database fixups** 
	- especially bad for network based data directories clients
- **Outdated Hardware** 
	- You need >1-2 GB memory if you want to use Notes AND something else
	- Old fixed disks with fragmentation
		- Fun Exercise: Buy a small Solid State Disk and make Notes boot off of that  $;-$ )
- Tons of startup programs/scripts launching during the "boot storm"
	- if the disk is unable to keep up, it's not Notes' fault
	- Again, see http://bit.ly/ACzO6Z

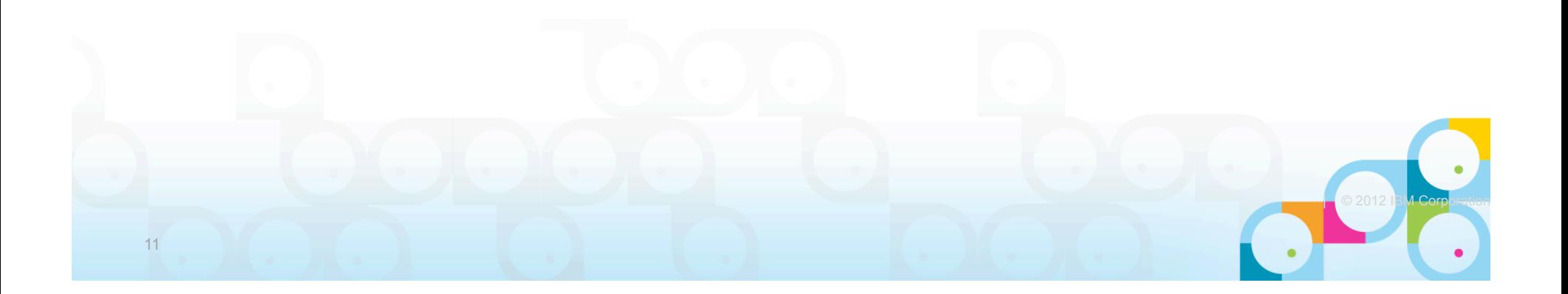

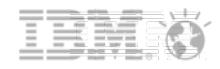

#### What makes your Notes Client start slow: Continued

- **Outdated Data directories** 
	- Virtually 100% of all NTFs (Laptops: 90%) can be removed by
		- Cleaning up old Notes 4+5+6 templates
		- using ini:SharedDataDirectory= (also with Single User install!)
	- **Operating System** 
		- Windows 7 boots ~40% faster than XP
		- Windows 8 $~55\%$  faster than XP
			- ~20% faster than Windows 7, supposedly

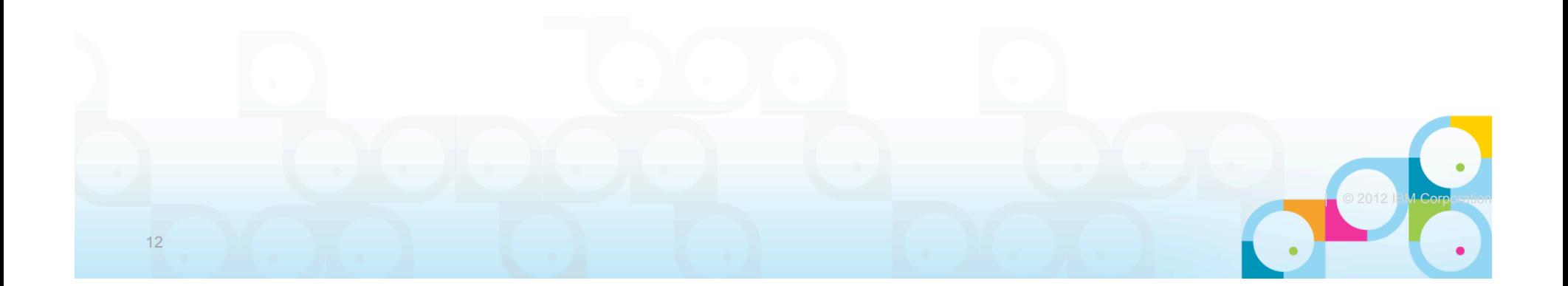

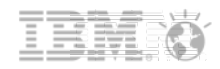

#### What makes your Notes Client start slow: ODS

- ODS = On Disk Structure  $-$  ODS 16 = Notes 2  $-$  ODS 17 = Notes 3
	- ODS 20 = Notes 4 (or templates)
	- $-$  ODS 41 = Notes 5
	- $-$  ODS 43 = Notes 6 & 7
	- $-$  ODS 48 = Notes 8
	- $-$  ODS 51 = Notes 8.5

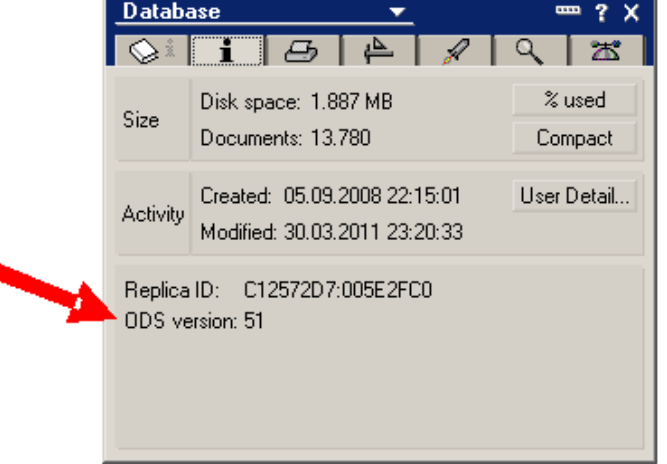

- The difference between ODS 43 and 51 = up to 80% LESS FILE I/O
	- This helps with ANY client AND server hardware
- CAUTION: The ODS is not automatically updated when upgrading clients
	- Except for names.nsf, bookmark.nsf, and desktop\*.dsk/ndk IF you upgrade properly (think ini:Setup/TemplateSetup=)
	- ODS 48 requires Notes >= 8 and CREATE\_R8\_DATABASES=1 in notes.ini for NEW db's
	- ODS 51 requires Notes >= 8.5 and CREATE\_R85\_DATABASES=1 in notes.ini for NEW db's

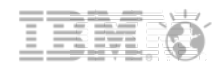

#### What makes your Notes Client start slow: ODS

- Good News for Notes 8.5
	- Use NSF UpdateODS=1 with CREATE R85 DATABASES=1 for a one-time upgrade of most local databases
		- NOTE: USE WITH EXTREME CARE IF YOUR DATA DIRECTORIES ARE ON A NETWORK DRIVE!
		- NOTE: End users can't access databases during compact
- **Impact examples:** 
	- Startup time of a Notes 8.5.2 client with 3 ODS 20 apps in Notes data = 10 seconds
	- After ODS upgrade: 2 seconds
	- Reduced File I/O of your disks/SAN/NAS after ODS 41 to 51 upgrade by 60%
	- Removing 70% of all old files in Data directories on SAN/NAS = 45% less managed storage (backup)
- **The bad news: There is no way to tell what is "out there"** 
	- 3<sup>rd</sup> party tools or random inspections are highly recommended

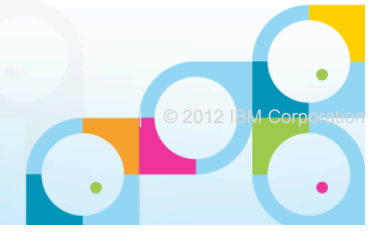

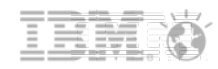

#### How to Make Notes Startup Faster: ODS Policy

- New to 8.5.2, you can force a local ODS upgrade (in most cases)
	- NOTE: If you previously deployed Create\_R8\_databases to the INI then this feature won't work
	- NOTE: During compact databases cannot be accessed

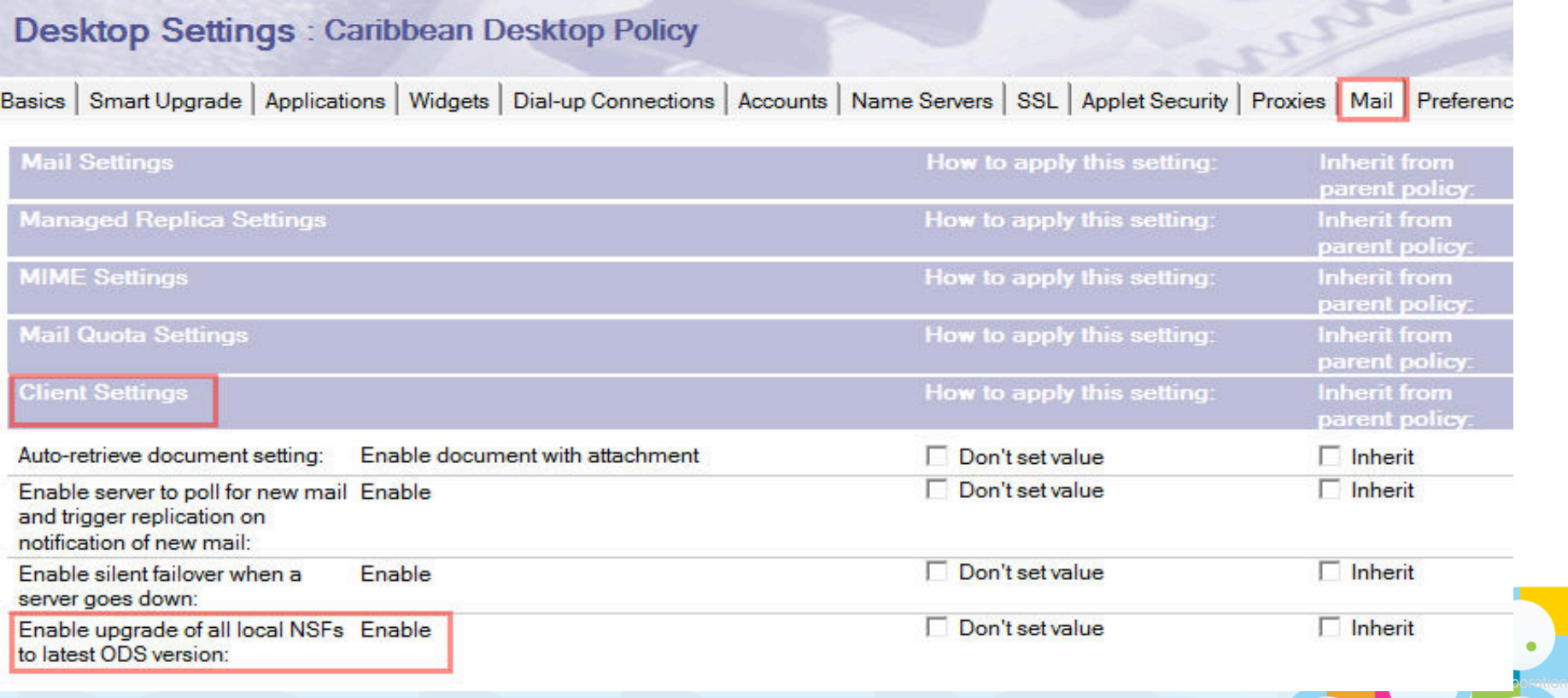

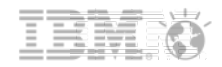

## Speaking of Policies

- **Speaking of policies** 
	- The (\$Policies) view in the local personal address book may contain
		- a.) outdated policies from (very) old releases, e.g. after having upgraded from 6 to 8
		- b.) policies from before a user rename
	- This can significantly increase client startup times by 40 to 80 seconds(!)
	- $\rightarrow$  clean out your (\$Policies) view in local nab from time to time (e.g. every quarter/half year) with e.g. a mailbox postopen script
- Yet another solution for performance problems
	- To prevent re-provisioning of the workspace directory upon EVERY client startup... For Standard (=Eclipse) clients on Citrix, make sure that the rcp.platform.id is the same across all citrix servers
		- /NotesProgramDirectory/framework/rcp/rcplauncher.properties
	- $\rightarrow$ saves 20+ seconds

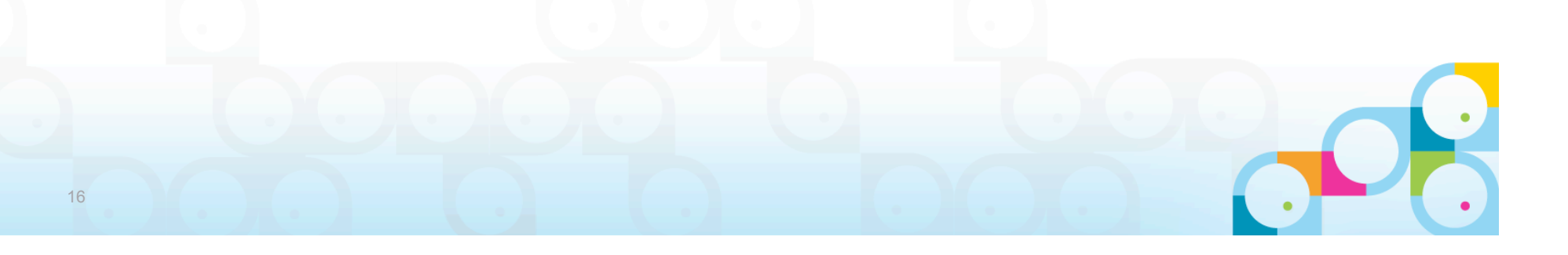

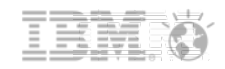

#### Agenda

- **Introduction**
- **Example 1** Laying the basics: What your Notes 8 client looks like
- What makes your Notes client START slow (and how to make it faster)
- **What makes your Notes client PERFORM slow** (and how to make it faster)
- **Performance Tips and Tricks**
- Summary and Q & A

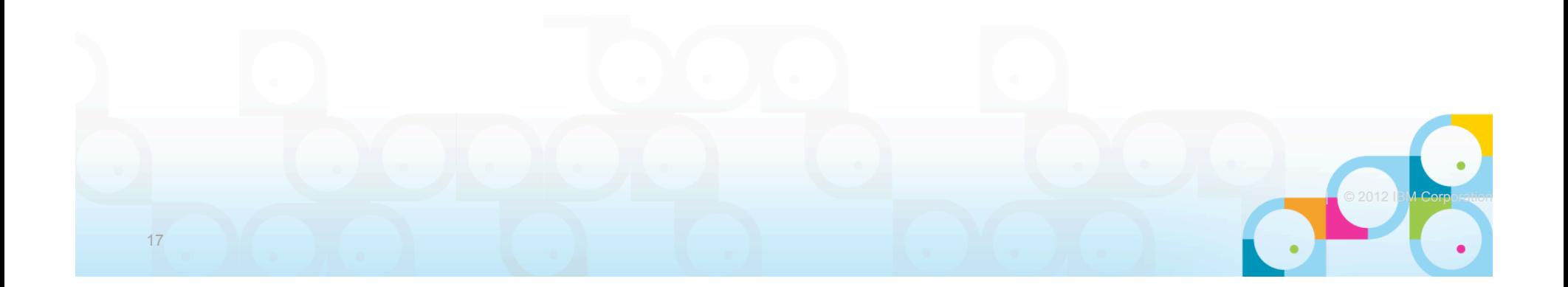

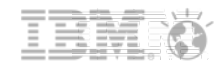

## What makes a Notes Client PERFORM slow

- ODS of databases (again)
- **Hardware (again)**
- **Notes.ini** 
	- EXTMGR\_ADDINS = (not just) Local Virus Scanners
	- Disable Notes "plugins" like Norton or McAfee, ect
		- they increase Network traffic by up to  $200 250\%$ !
- **Data directory on the network vs.. fixed disk** 
	- Disk performance is the #1 bottleneck (think SSD vs.. normal HDD, 7,200 rpm vs.. 5,400, network drive vs.. local fixed disk = latency/bandwidth limitation)

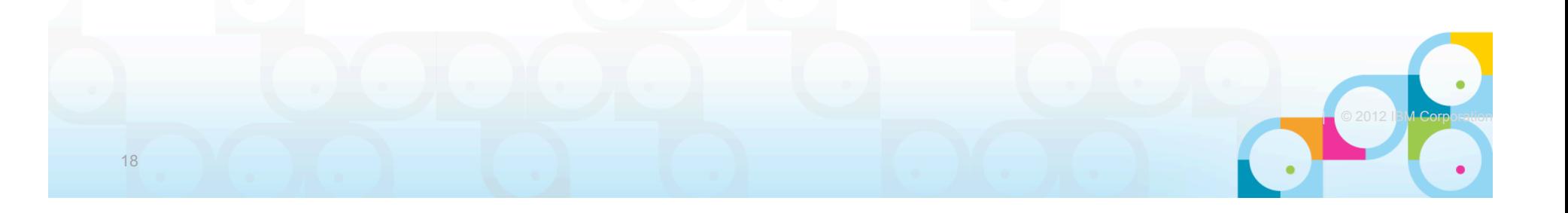

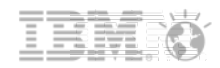

#### What makes a Notes Client PERFORM slow

- **Network Settings:** 
	- Numerous ports are enabled, each with a several second time-out
	- TCPIP is not compressed
		- Port compression reduces Notes network traffic by 50-70%!
		- - > DO NOT do this on Citrix, 5% CPU overhead \* concurrent sessions = 3 CPU's required for just network compression
- Install types: Basic vs.. Standard
	- Basic client starts up fast, Standard client, well … not so fast
- **Roaming Users** 
	- Try replicating 80MB each time you logon to Notes before use!

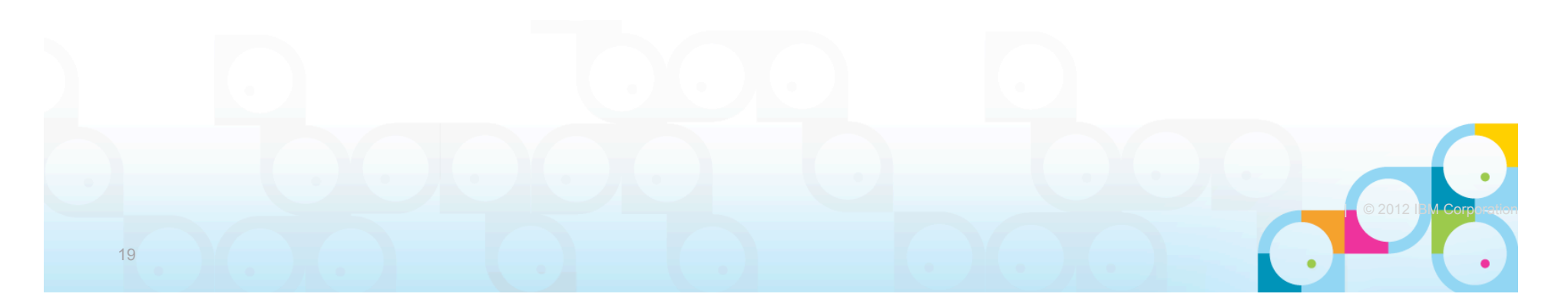

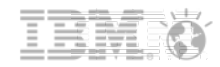

#### What makes a Notes Client PERFORM slow

- **Connection documents** 
	- Pointing to outdated server names or IP addresses
	- Low priority connection documents, which can cause connectivity failures

#### **Location documents**

- IP addresses for mailserver --> breaks Policies
- Outdated mail and home server information
- Outdated mail file path
- Outdated Catalog server
- In general: catalog.nsf … see next slide

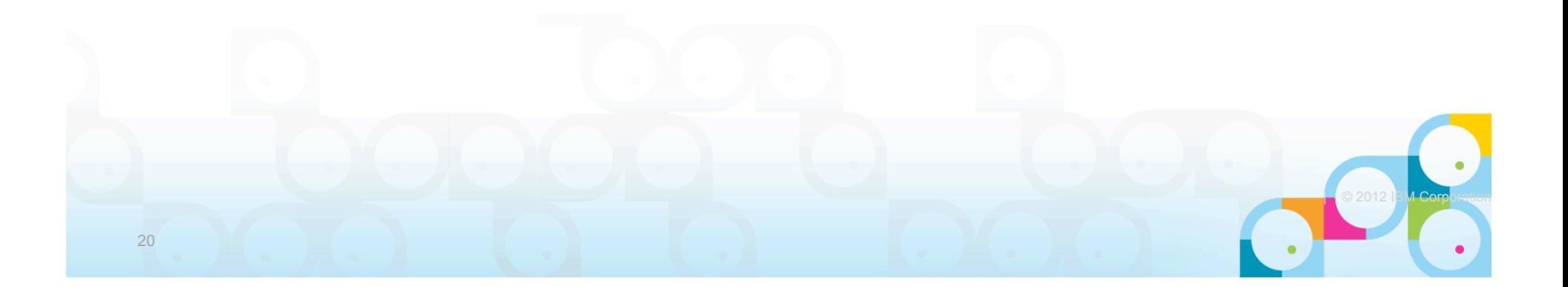

#### **SocialBusiness**

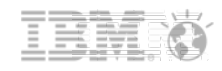

#### What makes a Notes Client PERFORM slow: The catalog.nsf problem

- **User in New York**
- **Sends Doc|DB-Link to user in** California
- **Unfortunately, the user in** California does not open the database from a local server
- **...** but from the one in New York
- **...** or even Alaska \*ouch\* (dang you, Alphabet!)

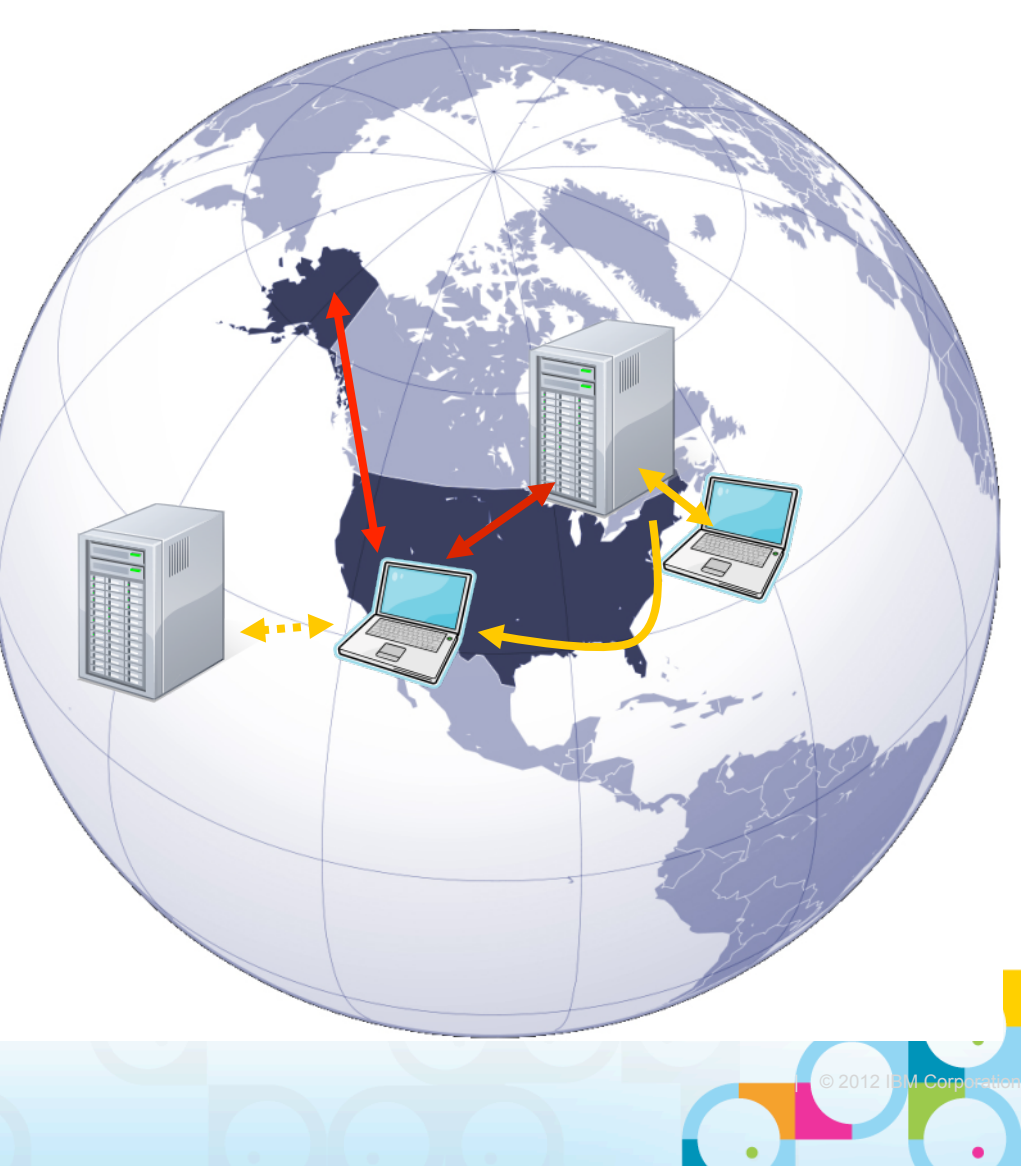

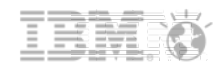

#### How to Make Notes PERFORM faster with Policies

- **Manage TCPIP port compression via a Desktop Policy** 
	- Preventing users from making changes is highly recommended here

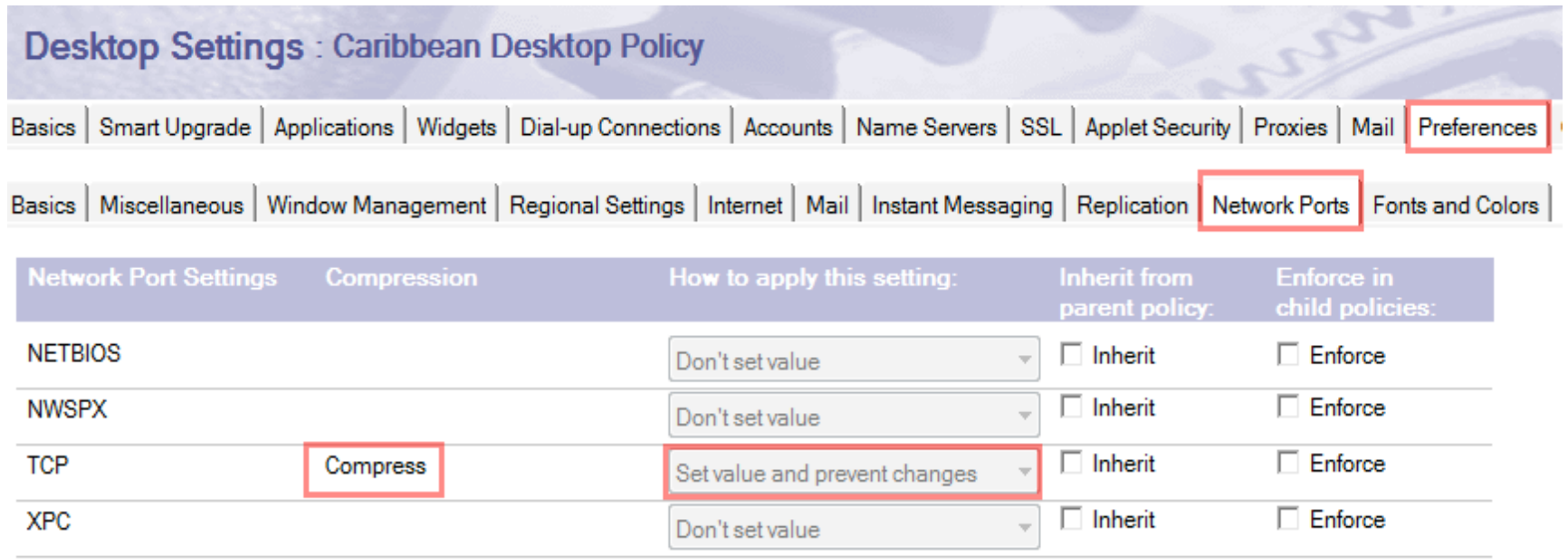

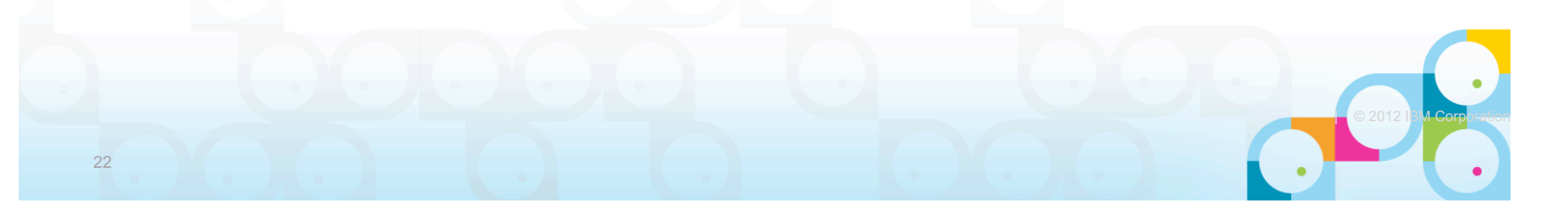

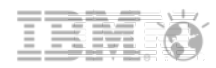

#### How to Make Notes PERFORM faster with Policies

- **Manage enabled ports via a Desktop Policy** 
	- CAUTION: Changing which ports users have enabled without "seeing" what is out there is very dangerous
	- IF you are able to streamline this, using an enforced Notes.ini is very handy here
		- "Enter machine specific formula" allows for exclusion of Citrix, for example

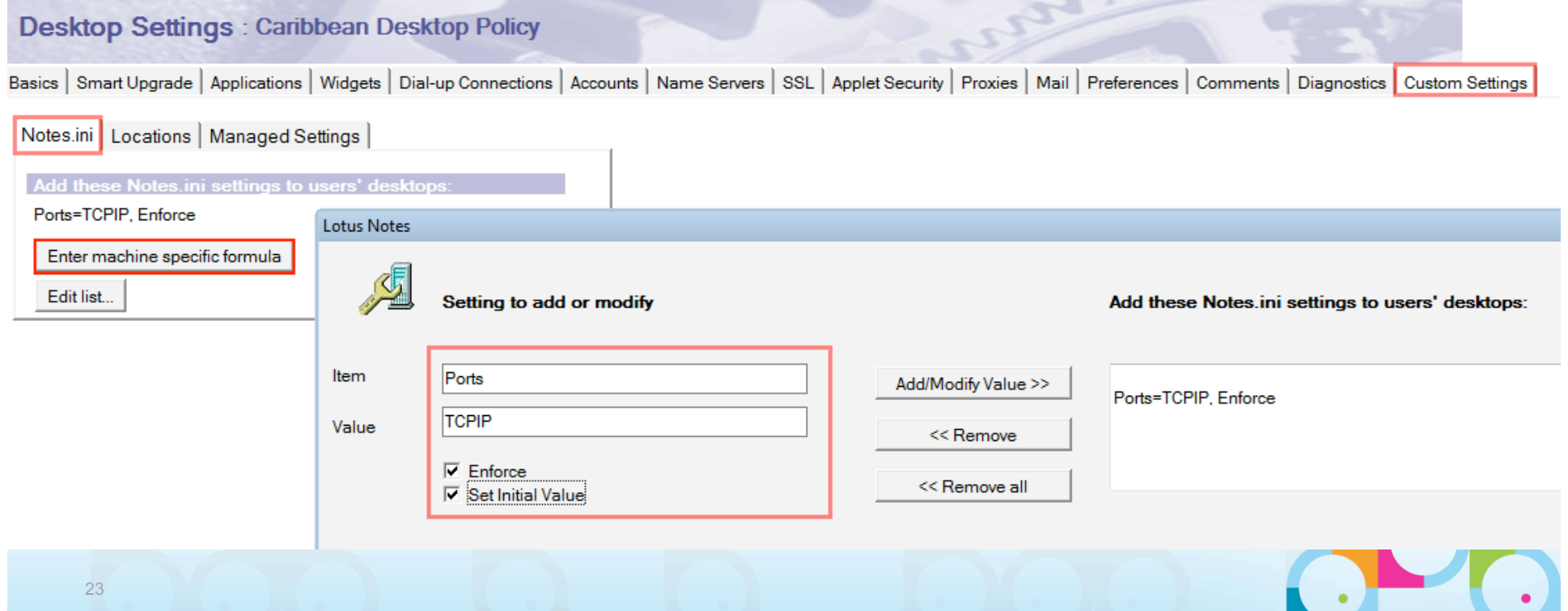

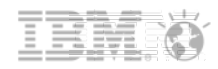

#### How to Make Notes PERFORM faster with Policies

- Roll out new Notes clients with manually configured connection documents
	- There is no way to fix these with Policies if created improperly
- Again, keep users from "messing with" connection documents
	- If users create a connection document by typing in the name of a server, DNS hostname or IP address in the "File – Application – Open" server name, then a LOW priority connection document is automatically created
		- This is VERY unreliable and can only be fixed manually without 3<sup>rd</sup> party tools

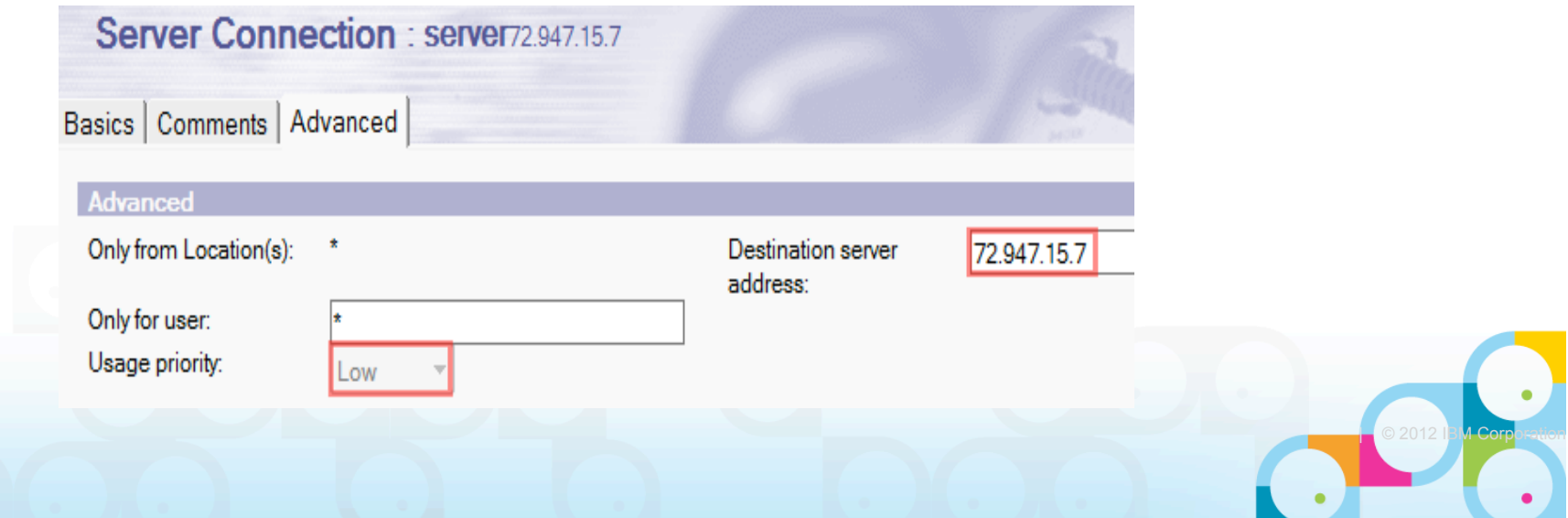

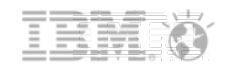

#### Agenda

- **Introduction**
- **Example 1** Laying the basics: What your Notes 8 client looks like
- What makes your Notes client START slow (and how to make it faster)
- What makes your Notes client PERFORM slow (and how to make it faster)
- **Performance Tips and Tricks**
- Summary and Q & A

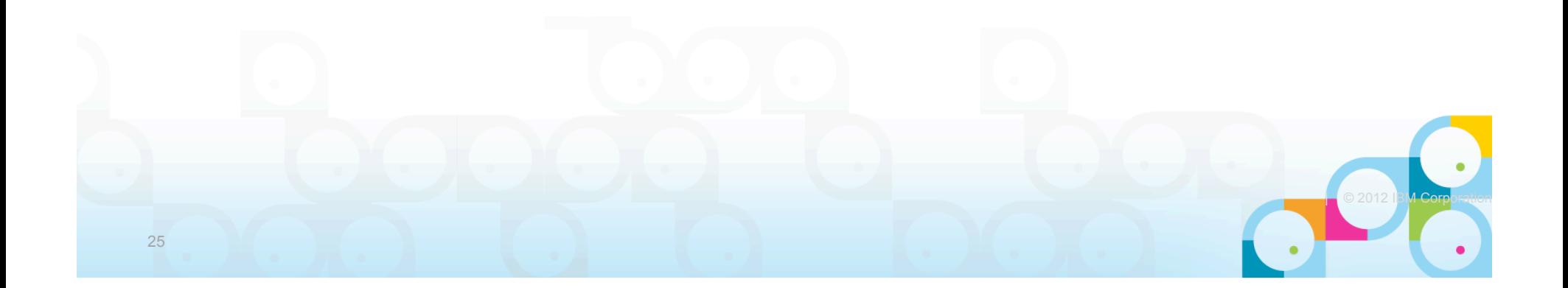

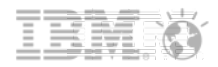

## Performance Tuning Tip for Pros

- Search for the file jvm.properties underneath [LotusNotesProgramDir]\framework \rcp (might be in subdirectory ...\deploy)
	- Open it in a text editor
	- First line to look for is: vmarg.Xmx=-Xmx256m
	- Change it to e.g. vmarg. Xmx=-Xmx1024m (Maximum is  $\frac{1}{2}$  of physical memory; do NOT change it to more than 1024m regardless of how much memory you have)
- Change vmarg. Xms=-Xms48m to  $\frac{1}{4}$  of what you changed Xmx to; e.g. if you changed vmarg.Xmx to -Xmx1024m then use vmarg.Xms=-Xms256m
- NOT recommended for production / normal end users; for admins & developers only!
	- But in reality, who else counts ;)

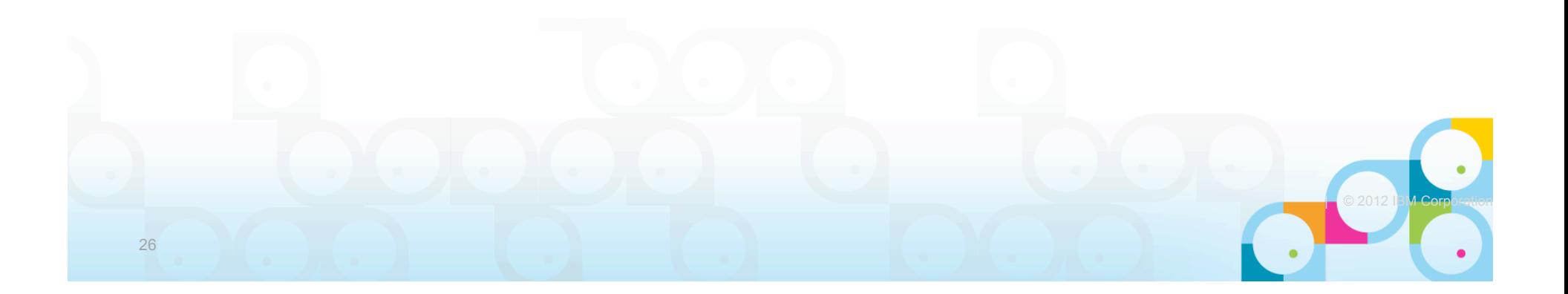

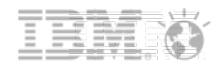

#### Performance Measuring: Client Clocking

- NOTE: All of this should only be done on "ONE" client slows down client, creates huge log files!
- Use the following to see and measure client performance:
	- CLIENT\_CLOCK=1
	- CONSOLE\_LOG\_ENABLED=1
	- Debug\_Outfile=c:\debug.txt
	- Debug\_Console=1
	- DEBUG\_TCP\_ALL=1 (use only if needed)
- **Fileserver or local disk Performance Debugging is virtually impossible** 
	- If on >8.5 try adding DEBUGGINGWCTENABLED=16386 in Notes >= 8.5

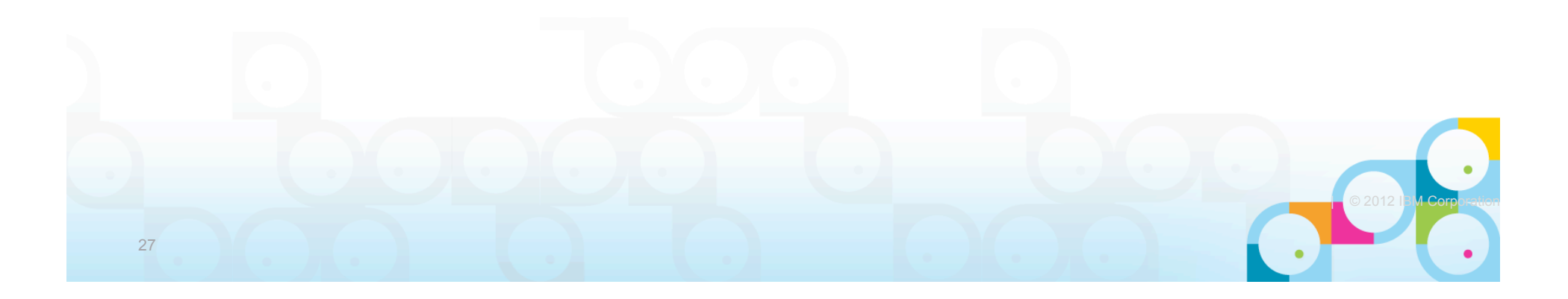

#### **SocialBusiness**

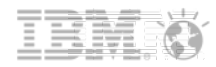

#### Client Clock=1 leads to a debug file of the following format:

 $29.09.2009$  11:13:39 Lotus Notes Client gestartet (1-9 [1]) SERVER AVAILABLE LITE: (Connect to MailO1/Server/panagenda/DE: 0 ms) (OPEN SESSION: 0) : 0 ms. [26+36=62] (2-23 [2]) NAME LOOKUP(CN=panagenda Systemprogrammierung/O=panagenda/C=DE,00000100): (Connect t) (OPEN SESSION: 0 ms)  $0 \text{ ms.}$  [122+92=214] (3-23 [3]) OPEN DB(CN=MailO1/OU=Server/O=panagenda/C=DE!!mail\mailservice): 0 ms. [134+290=424] ا (4-23 [4]) SERVER AVAILABLE LITE: 16 ms. [26+120=146] (5-23 [5]) DB INFO GET: 0 ms. [14+140=154] (6-23 [6]) DB REPLINFO GET: 0 ms. [14+32=46] (7-23 [7]) ISDB2 RQST: 0 ms. [14+16=30]  $(8-23$  [8]) OPEN NOTE(REPC1256B06:002C513F-NTFFFF0010,03400000): 0 ms. [48+1396=1444] : (9-23 [9]) DB MODIFIED TIME: 0 ms. [14+60=74] (10-23 [10]) GET UNREAD NOTE TABLE: 0 ms. [290+11830=12120] (11-23 [11]) DB REPLINFO GET: 0 ms. [14+32=46] (12-23 [12]) OPEN NOTE(REPC1256B06:002C513F-NTFFFF0010,03000400): 0 ms. [48+1784=1832] (13-23 [13]) OPEN COLLECTION(REPC1256B06:002C513F-NTFFFF0020,0000,0000): 0 ms. [42+756=798] (14-23 [14]) READ ENTRIES(REPC1256B06:002C513F-NTFFFF0020): 15 ms. [76+65446=65522] (15-23 [15]) READ ENTRIES(REPC1256B06:002C513F-NTFFFF0020): 16 ms. [76+65432=65508] : (16-23 [16]) READ ENTRIES(REPC1256B06:002C513F-NTFFFF0020): 16 ms. [76+65302=65378] (17-23 [17]) READ ENTRIES(REPC1256B06:002C513F-NTFFFF0020): 15 ms. [76+65644=65720] : (18-23 [18]) READ ENTRIES(REPC1256B06:002C513F-NTFFFF0020): 16 ms. [76+38926=39002] : (19-23 [19]) CLOSE COLLECTION(REPC1256B06:002C513F-NTFFFF0020): 0 ms. [12+0=12] (20-23 [20]) GET NAMED OBJECT ID (\$PrivateDesign): 47 ms. [40+24=64] (21-24 [21]) OPEN COLLECTION(REPC1256B06:002C513F-NT000F2992,0000,0000): 0 ms. [42+826=868] (22-24 [22]) READ ENTRIES(REPC1256B06:002C513F-NT000F2992): 0 ms. [76+84=160] (23-24 [23]) CLOSE COLLECTION(REPC1256B06:002C513F-NT000F2992): 0 ms. [12+0=12]  $(24-24 [24])$  DB MODIFIED TIME: 47 ms.  $[14+60=74]$  $(25-24 [25])$  DB REPLINFO GET: 15 ms.  $[14+32=46]$ : (26-24 [26]) OPEN NOTE (REPC1256B06:002C513F-NTFFFF0010,03400000): 0 ms. [48+1396=1444] (27-24 [27]) OPEN NOTE(REPC1256B06:002C513F-NTFFFF0010.03400000): 0 ms. [48+1396=1444] A 4 1991). OREN COLLEGETON/PERCIPECTOS-COOSSEIRE NEEFERDOOD, OOSO  $40001 - 120$ 

**TIP: Take a look at Notes RPC Parser on OpenNTF to import such client clock log** files and sort by bytes sent/received, ms, and annotate such log files!

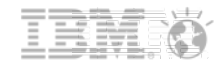

## Adding to Client Clocking ...

- **Network Latency has a major impact on perceived client performance for users** that (try to) work on server-side databases
- For example:
	- Number of NRPC calls x (Latency Up + Latency Down) = how long it takes for a client to "talk something through" with the server
	- For example, open mailfile, then switch to calendar, then create calendar entry; all 3 come with a different number of NRPC calls, all of which are affected by latency
	- 30 Calls for opening the mailfile x (60 ms download + 60 ms upload) = 3.600 ms to talk through what's necessary to open the mailfile

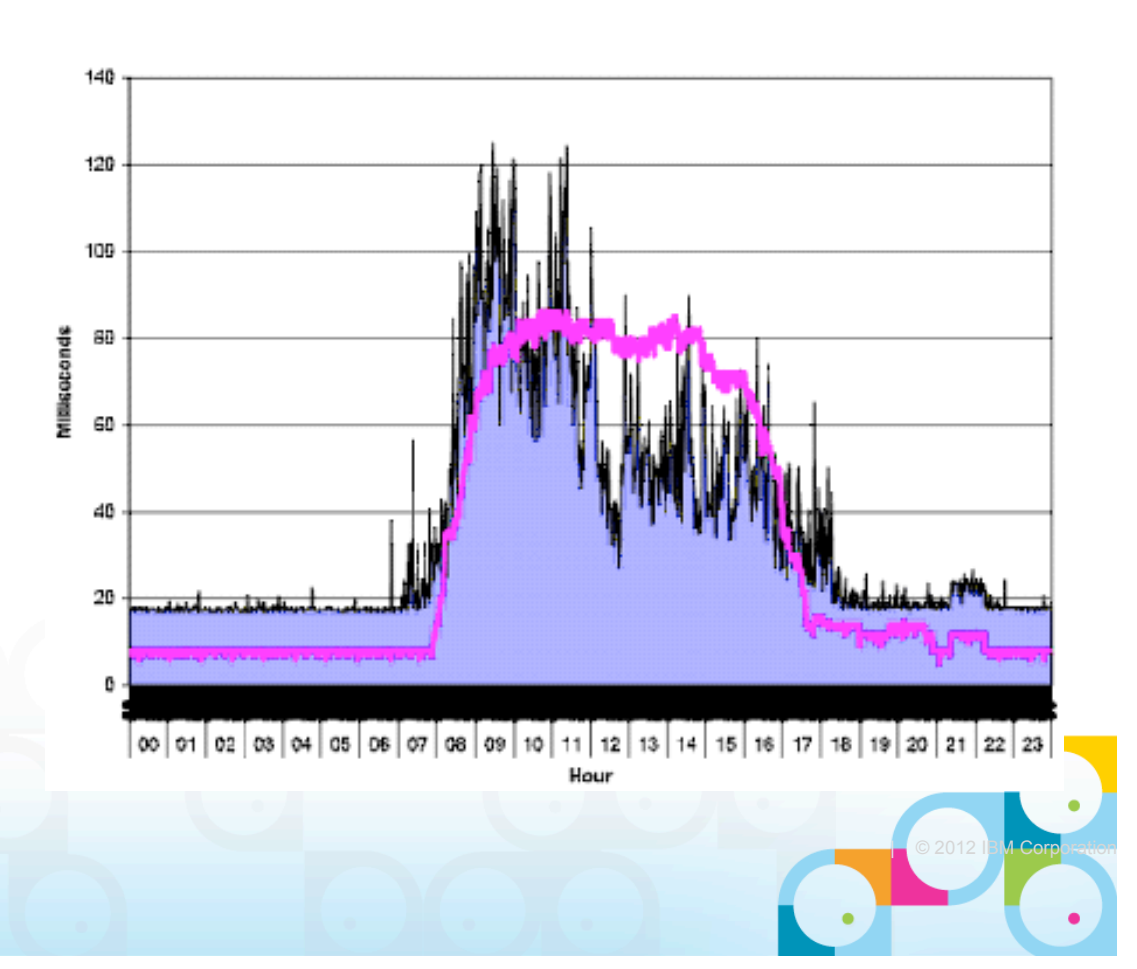

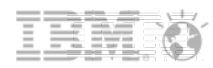

## Performance Tuning: Understanding Cache.ndk

- We've all been "advised to"/guilty of deleting the cache.ndk in an effort to cure Notes performance problems/symptoms
	- Some companies even delete cache.ndk on a scheduled basis
- **HOWEVER, let us explain the impact of that on Notes performance ...** 
	- Increases traffic between client and server by 4,000% (forty times more traffic, yes) (10,000+% if the data directory is on a network drive)
	- The more databases end users use, the worse it gets
	- There is always a root cause deleting cache.ndk only fixes symptoms (since 1992 I've had to delete my cache.ndk only once(!))
	- Let's look at some detailed traffic analysis for just ONE application (the mail file) of ONE user ...

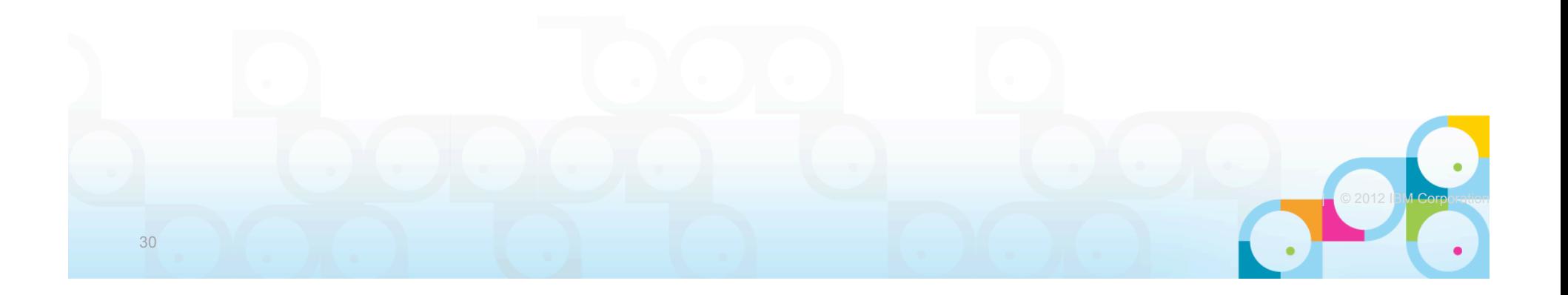

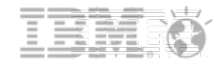

 $| 0 2012 |$ 

## Understanding Cache.ndk

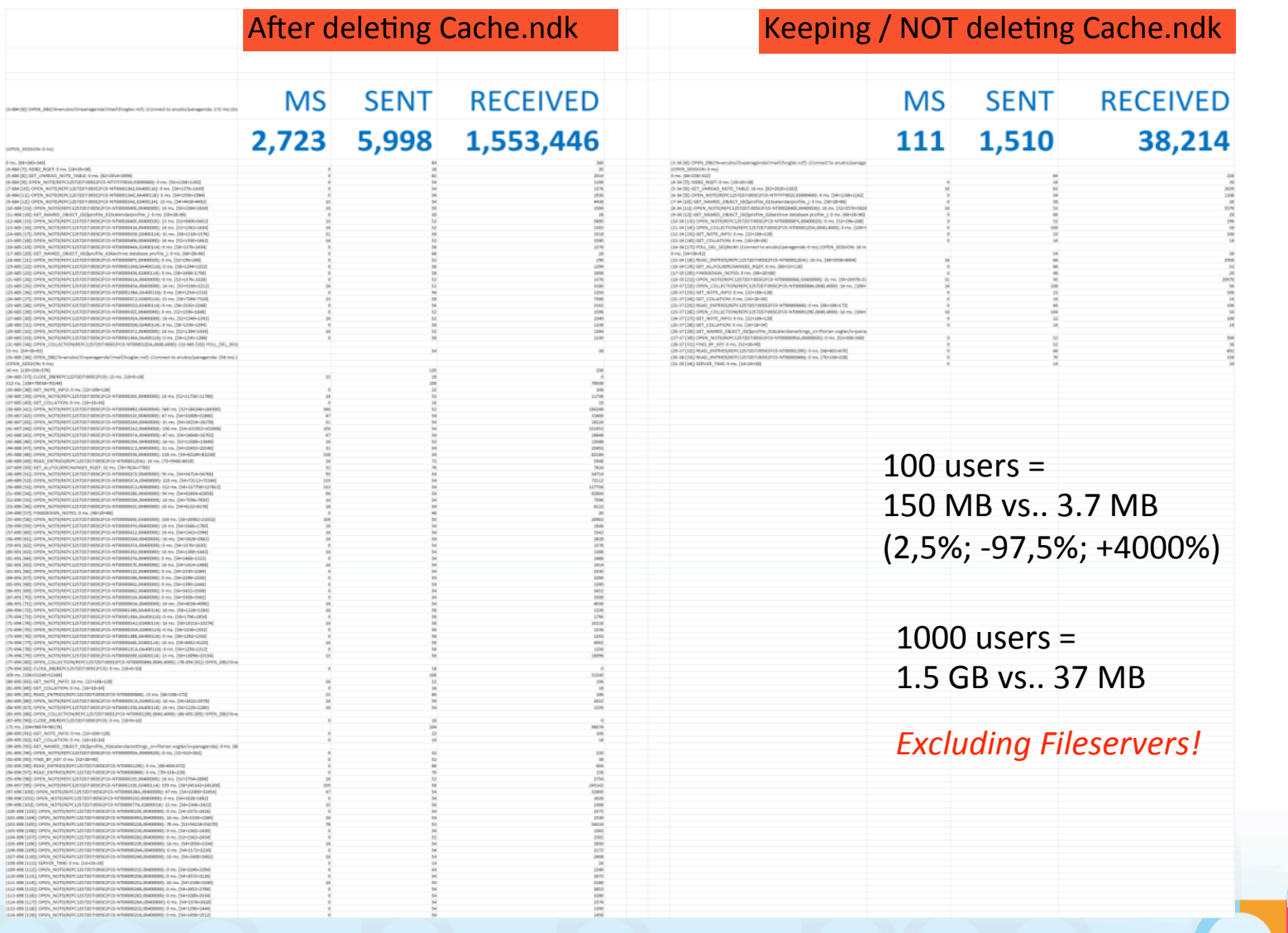

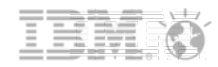

#### Performance Tuning Support: The Non-Standardization Problem

- Configurability and connectivity are both a if not *the* major strength and weakness of IBM Lotus Notes / Domino
- Whilst ~90% of your Notes clients work "somehow" between initial setup and the next new machine through skilled end users, training, Helpdesk, etc ...
- … the remaining ~10%, typically require 75+% of all support efforts because those clients do not correspond to the corporate standard
	- $-$  I bet virtually all your VIPs are part of the " $\sim$ 10%"
	- High frustration with Notes = high willingness to migrate off Notes
		- This can be prevented through standardization and lock-down
		- Standardization of (not just, but especially) VIP clients is a **must**

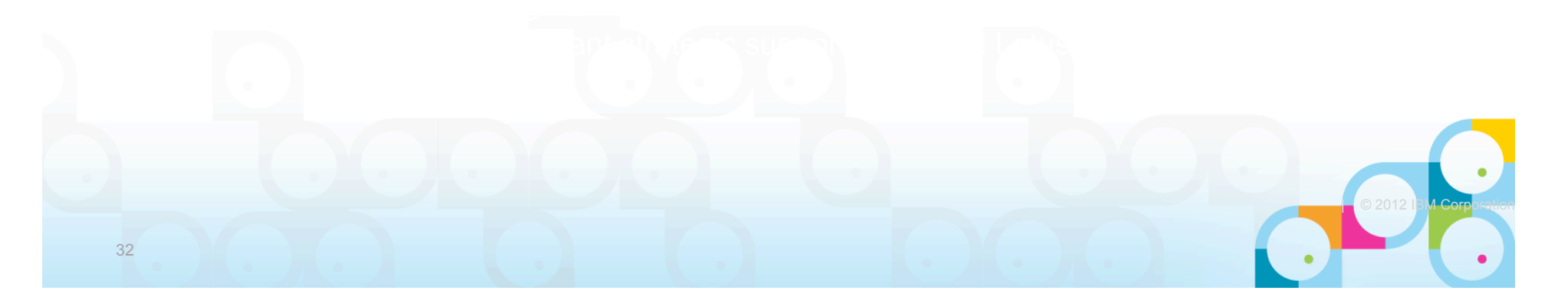

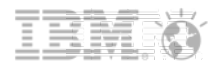

# Standardization Tips Using Policies

- Setup and automate as many "fool proof" settings as possible with policies
	- Local replica creation
	- Managed local replicas
	- Notes.ini parameters
	- ODS upgrades
	- Ports and compression
- **Keep users current on Notes versions** 
	- Don't forget about patches and fix packs!
- Manage expectations
	- Present a summary of policy choices to management and make THEM pick and enforce (or not)
- When in doubt, don't allow users to change settings set via policy
	- Better yet, make management choose
	- Think of users creating local mail file archives on  $C:\$  and  $H:\$  and mail\a ftanner.nsf

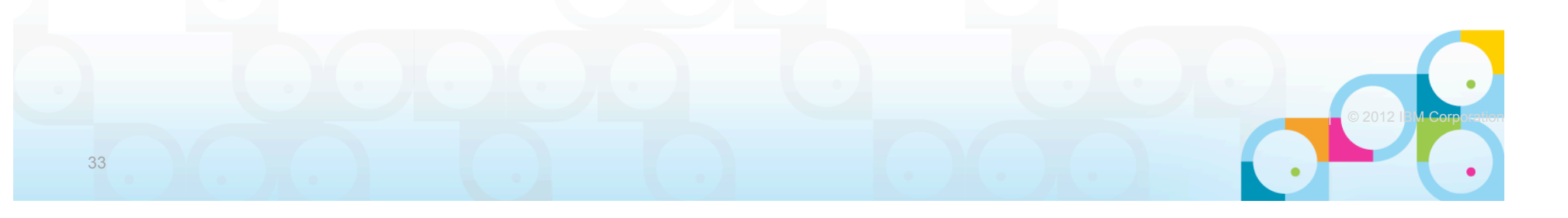

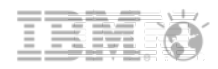

### The Policy Challenge

- Policies depend on an already functioning/setup client
	- This is typically only around 70% of users actually receiving policies
		- Your \$Policies view, Admin server for your mail file and other factors matter here
- **They don't provide you with an inventory before making changes** 
	- Client Management "in the dark" is never a good thing
- **They don't easily adapt to your users' unique situation** 
	- LAN vs. VPN, Citrix users, functions outside the data directory
- **Most settings cannot be UNset once set** 
	- Think about it...
- **They cannot typically repeat actions** 
	- If the user "messes with" something it's usually broken until they call for help
- They aren't predictable
	- Can happen after startup.... or not...

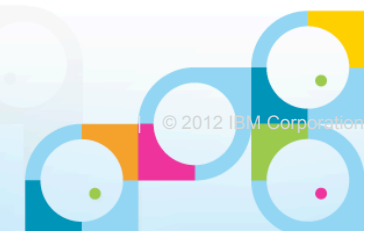

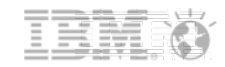

**COMPOSE 13 DE CORPORATION** 

#### The Policy Challenge: Policy Debugging

- **If a policy isn't working, check:** 
	- Server based Policy Synopsis Tool
	- \$Policies view in the local names.nsf
	- Location document home server
	- Mail file admin server
		- Should be the home server
- If all else fails:
	- debug\_policy=2 along with
	- debug\_outfile=C:\policy\_debugging
	- Restart the Notes client

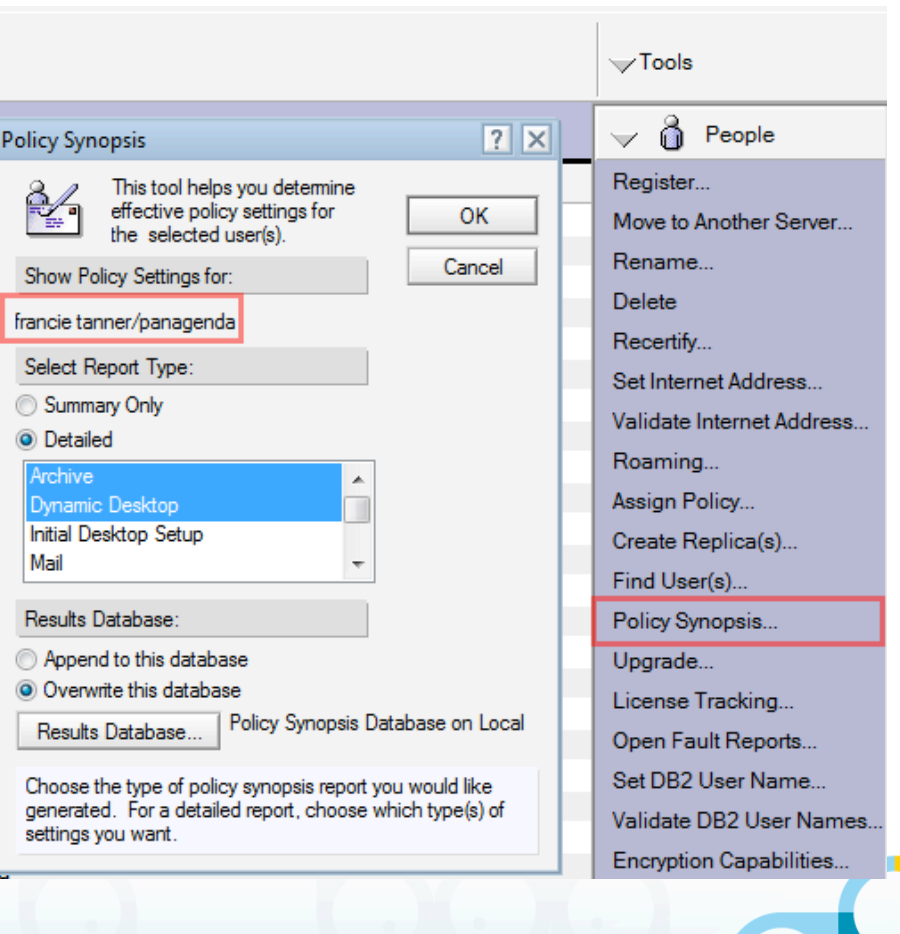

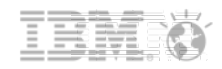

#### Agenda

- **Introduction**
- **Example 1** Laying the basics: A summary of what a Notes 8 client comes with
- What makes a Notes client START slow (and what makes it faster)
- What makes a Notes client PERFORM slow (and again faster)
- **Performance Tips and Tricks**
- Summary and Q & A

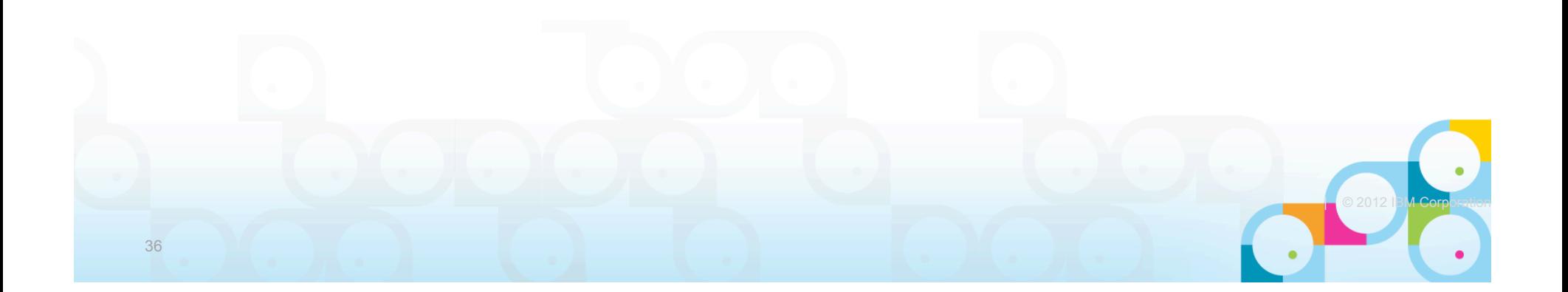

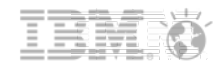

#### **Summary**

- Update/clean out your ODS, databases and templates and hardware
- Standardize whenever and however possible
	- This will save you hugely on support time/cost
- **Keep your users version/fix packs current** 
	- Each release brings performance improvements but also resource demands
- **Work around your inability to see clients** 
	- Write an inventory agent, login script, get a 3rd party tool
- **Any challenge can be overcome with Knowledge and Tools** 
	- $\rightarrow$  don't just reinstall
	- $\rightarrow$  don't give up
	- $\rightarrow$  if you fight for the Notes client, it will pay you back with much more than just email

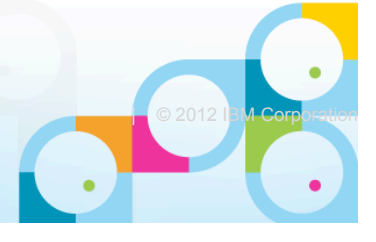

#### Q&A

- Got questions?
- **Feel free to contact us:**

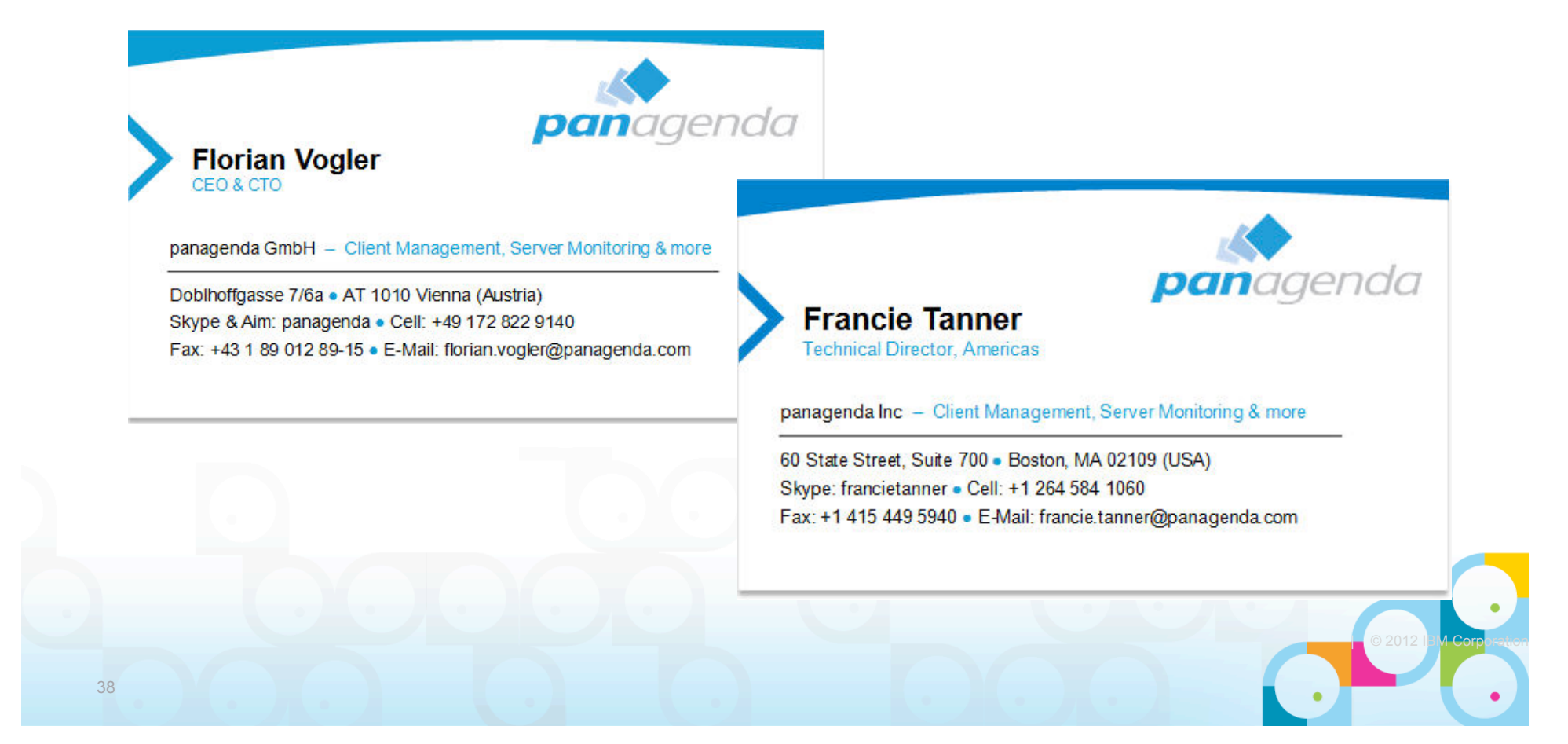

#### Legal disclaimer

© IBM Corporation 2013. All Rights Reserved.

- The information contained in this publication is provided for informational purposes only. While efforts were made to verify the completeness and accuracy of the information contained in this publication, it is provided AS
- References in this presentation to IBM products, programs, or services do not imply that they will be available in all countries in which IBM operates. Product release dates and/or capabilities referenced in this presentat
- Performance is based on measurements and projections using standard IBM benchmarks in a controlled environment. The actual throughput or performance that any user will experience will vary depending upon many factors, incl given that an individual user will achieve results similar to those stated here.
- All customer examples described are presented as illustrations of how those customers have used IBM products and the results they may have achieved. Actual environmental costs and performance characteristics may vary by customer.

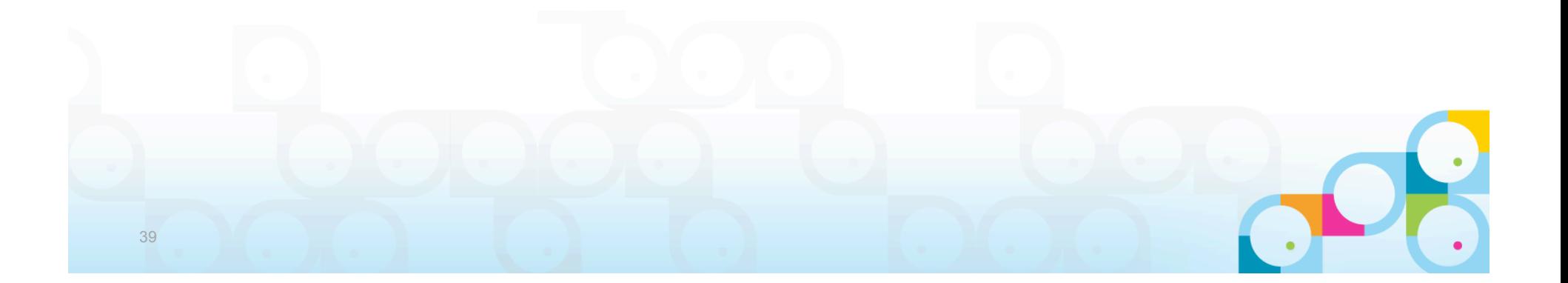